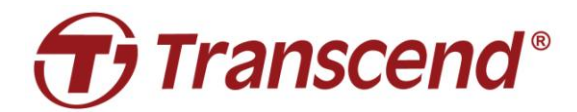

# **Benutzerhandbuch**

## **Dockingstation TS-DPD6N**

**(Version 1.3)**

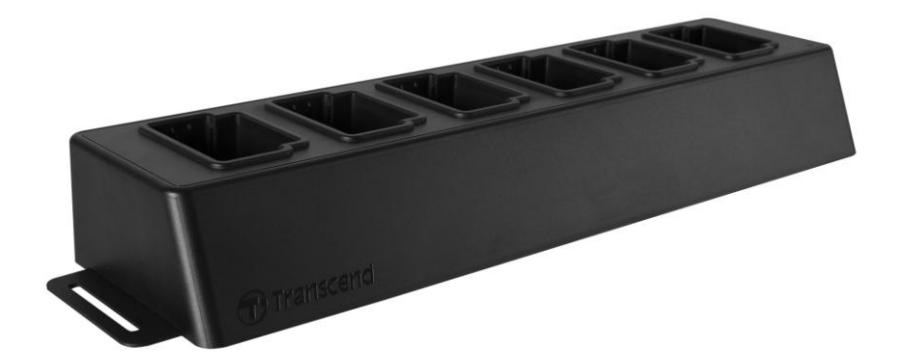

## **Table of Contents**

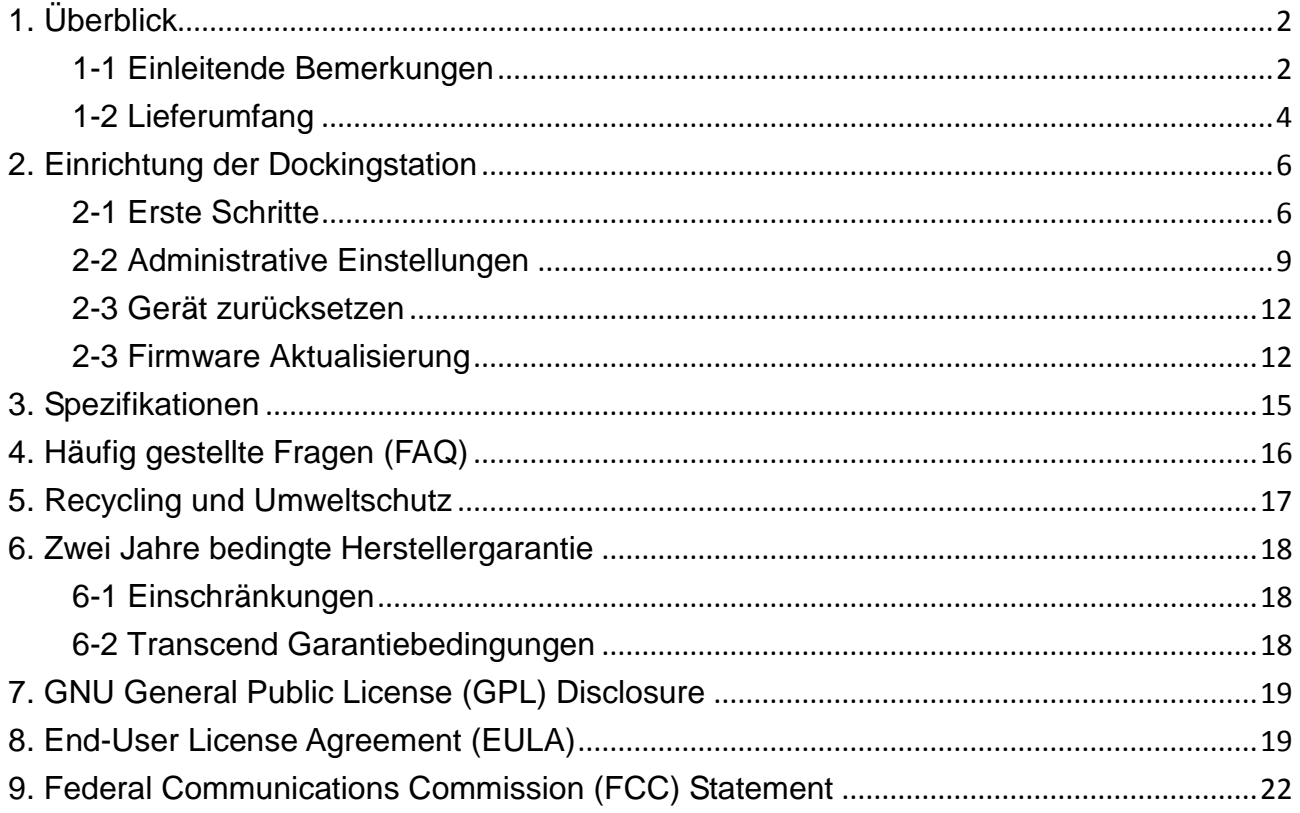

## <span id="page-2-0"></span>**1. Ü berblick**

#### <span id="page-2-1"></span>**1-1 Einleitende Bemerkungen**

Exklusiv für die DrivePro™ Body 30/60 entwickelt, bietet die 6-Port Dockingstation DPD6N von Transcend eine komfortable Lösung zum Aufladen, Daten-Upload und Kameramanagement. Mit dem Gerät können mehrere Körperkameras parallel aufgeladen werden, während die darauf gespeicherten Daten auch via USB-Port auf ein externes Speichergerät heruntergeladen werden können.

Um Skalierbarkeit und schnelle Einsatzbereitschaft zu gewährleisten, ist die Dockingstation mit zwei Ethernet-Ports, darunter ein LAN- und ein WAN-Port, sowie einem USB-3.0-Port ausgestattet, der abwärtskompatibel zu USB 2.0 ist. Alle Anschlüsse befinden sich auf der rechten Seite der Dockingstation. Der LAN-Port ist speziell für die administrative Einrichtung gedacht, wobei eine feste IP-Adresse verwendet wird, um sicherzustellen, dass die Einstellungen nicht durch Hacker oder Eindringlinge aus externen Netzwerken gefährdet werden. Der WAN-Port hingegen dient zum Daten-Upload in einen vorher definierten Ordner während des Ladevorgangs.

#### Hinweis:

1. Der USB-Anschluss kann nur an ein externes Gerät angeschlossen werden, nicht an Computer. 2. Um Ihre Daten bestmöglich zu schützen, sollte die IP-Adresse des WAN-Ports, die geändert werden kann, nicht dieselbe Domäne wie die nicht anpassbare IP-Adresse des LAN-Ports haben.

#### **Ansicht von oben**

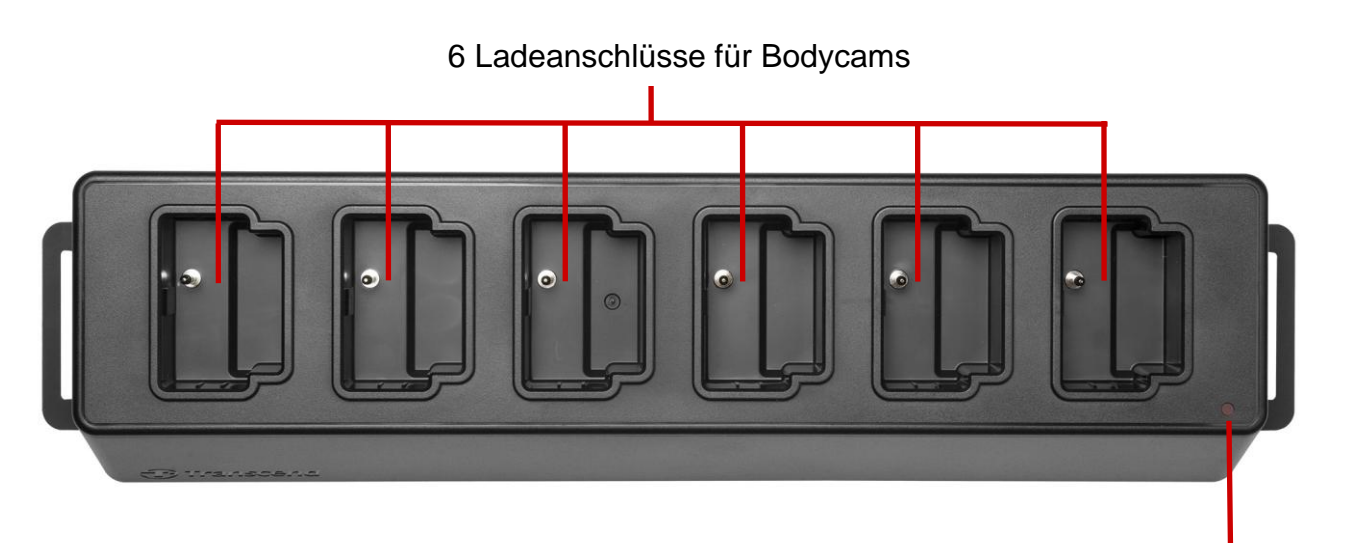

LED Power-Anzeige

#### **Rückansicht**

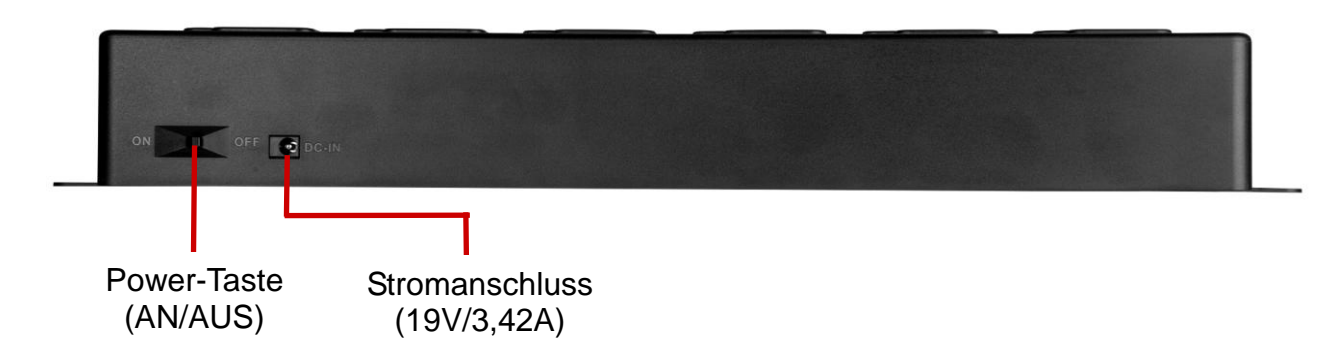

#### **Funktionen & Beschreibung**

- Sechs Ladeanschlüsse:
	- $\checkmark$  mit den sechs Anschlüssen können bis zu sechs DrivePro Bodycams gleichzeitig aufgeladen und die darauf gespeicherten Daten hochgeladen werden.
- LED Power-Anzeige:
	- Wenn das Gerät an eine Stromquelle angeschlossen ist, schalten Sie den Netzschalter ein. Die LED Power-Anzeige beginnt mit einem langsamen, roten Blinken, und leuchtet durchgehend rot, sobald die Verbindung hergestellt ist.

#### **Seitenansicht, rechts**

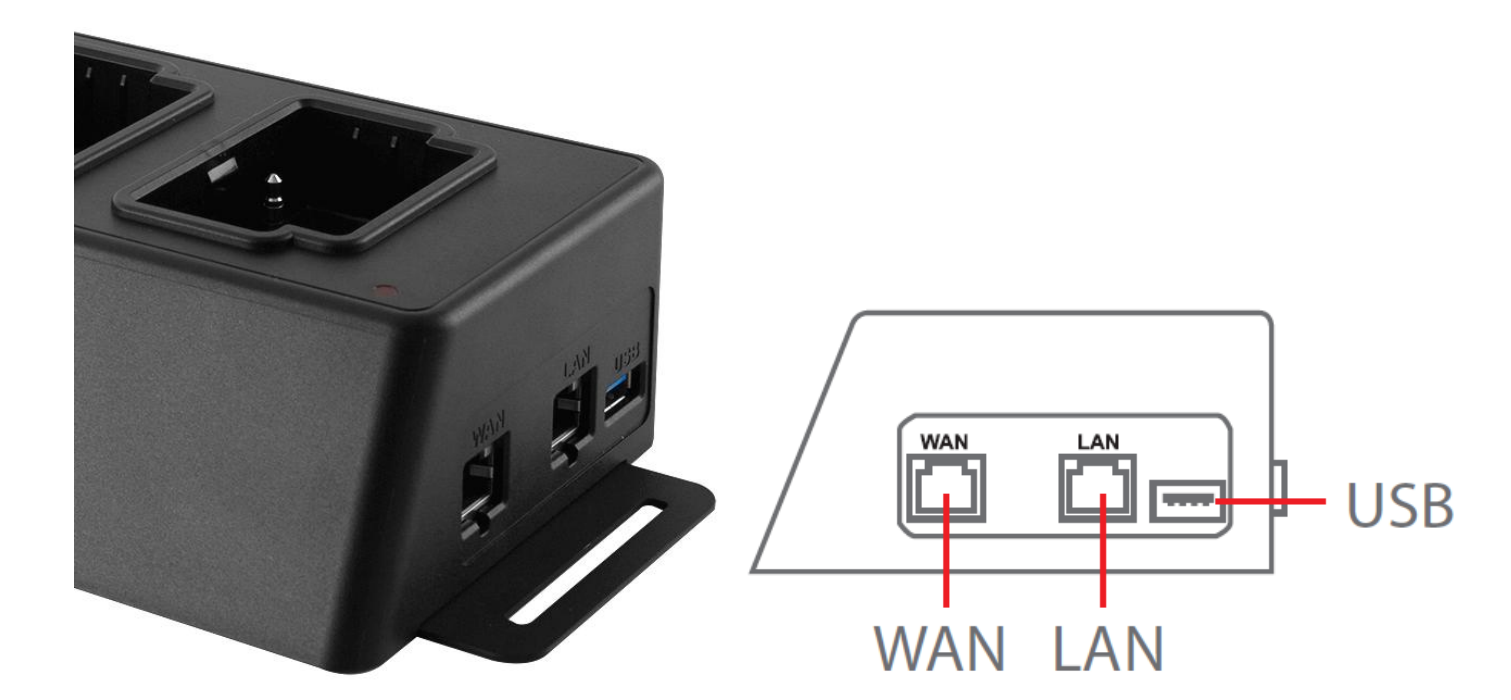

#### **Funktionen & Beschreibung**

- LAN Port:
	- $\times$  zur administrativen Einrichtung
	- $\checkmark$  statische IP
- WAN port:
	- $\times$  zur Datenübertragung (Über Netzwerkverbindung)
	- IP kann geändert werden
- USB-3.0-Port:
	- $\checkmark$  zum Exportieren von Daten auf ein externes Speichermedium (über USB-Kabel)
	- abwärtskompatibel zu USB 2.0

#### <span id="page-4-0"></span>**1-2 Lieferumfang**

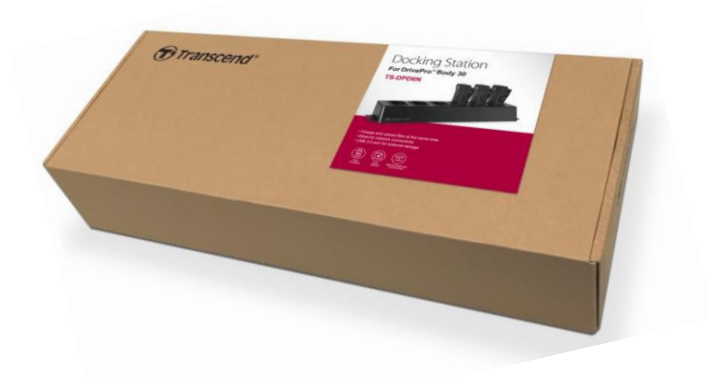

Die DPD6N Verpackung enhält folgenden Inhalt:

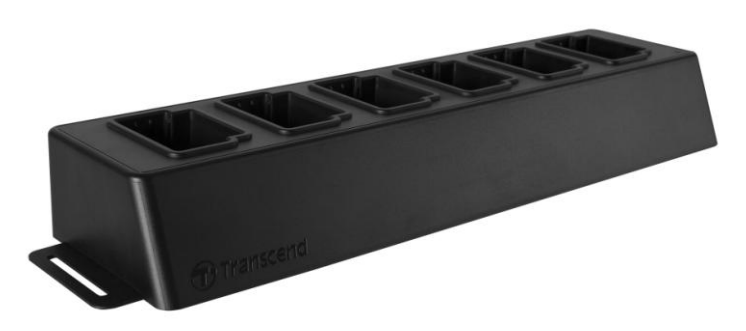

6-Port Dockingstation

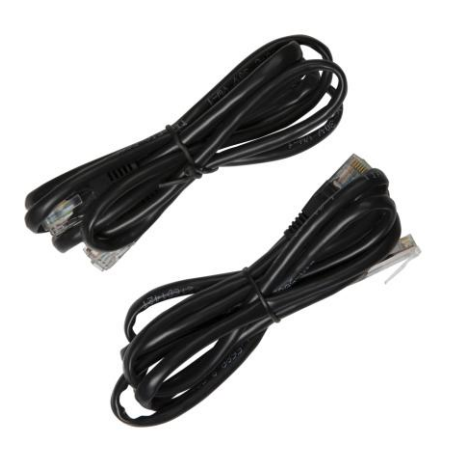

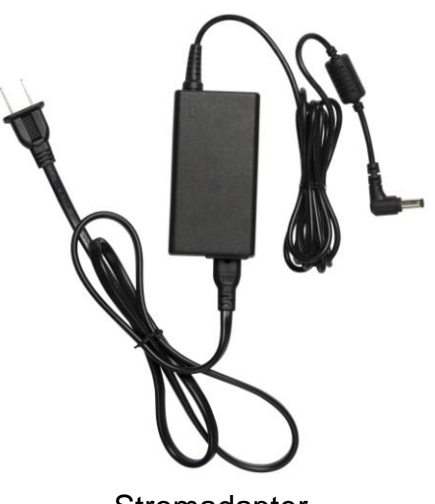

Ethernet-Kabel (2 Stück) Stromadapter

**Docking Station** DPD6N Quick Start Guide

 $\bigoplus$  Transcend®

Kurzanleitung

## <span id="page-6-0"></span>**2. Einrichtung der Dockingstation**

#### <span id="page-6-1"></span>**2-1 Erste Schritte**

Wenn Sie die DPD6N Dockingstation zum ersten Mal in Betrieb nehmen, gehen Sie bitte wie folgt vor:

1. Stecken Sie das Stromkabel in Steckdose und Dockingstation und schalten Sie diese an.

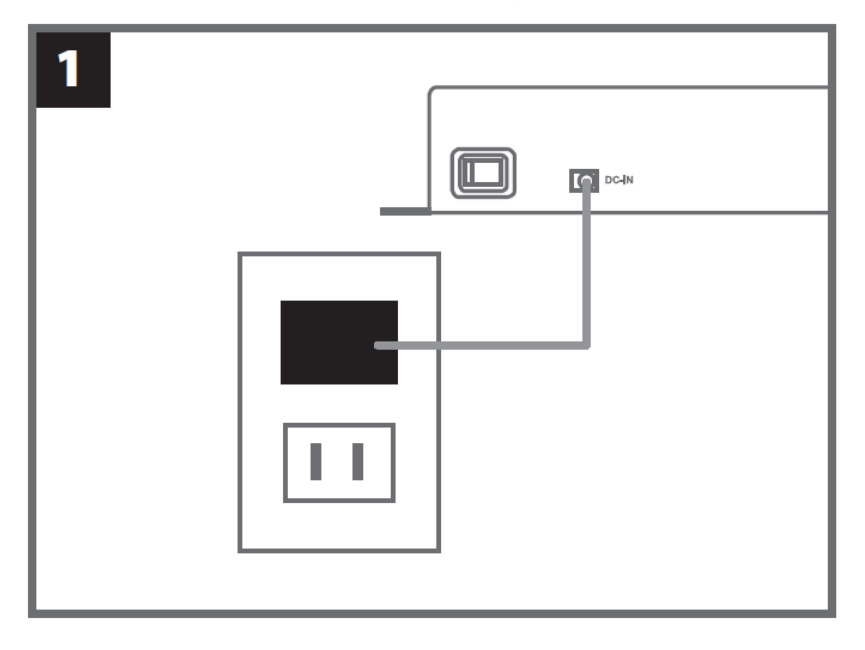

2. Verbinden Sie ein Ethernet-Kabel vom LAN Port mit dem Internet Port des Computers.

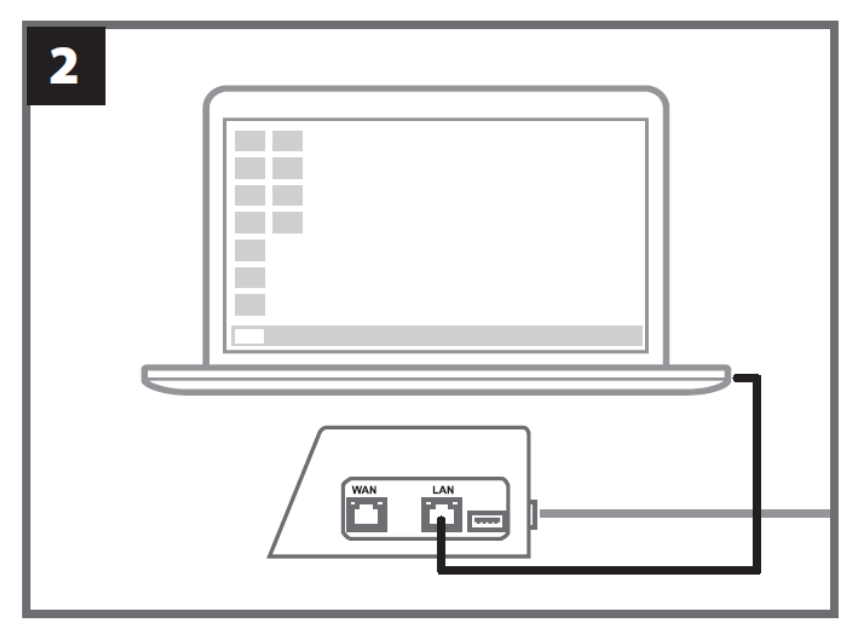

3. Verbinden Sie mit dem anderen Ethernet-Kabel dem WAN Port mit einem aktiven Internet Port.

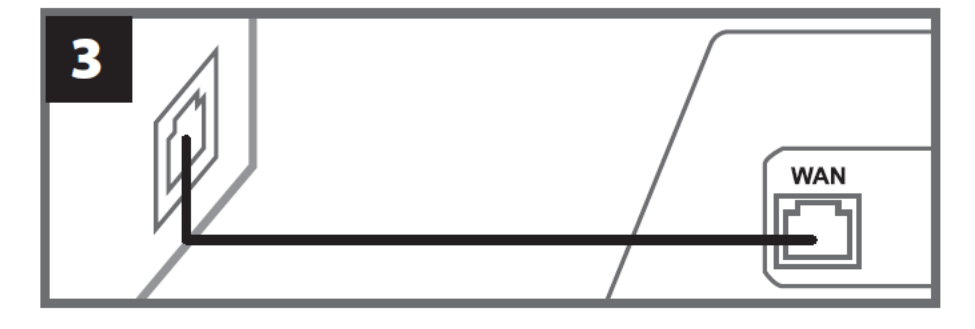

4. Stellen Sie sicher, dass **sowohl** der LAN-Port **als auch** der WAN-Port mit den entsprechenden Internet-Ports verbunden sind, bevor Sie mit dem nächsten Schritt fortfahren. Wenn eines der beiden Kabel nicht eingesteckt ist, schlägt die automatische Backup-Einstellung fehl.

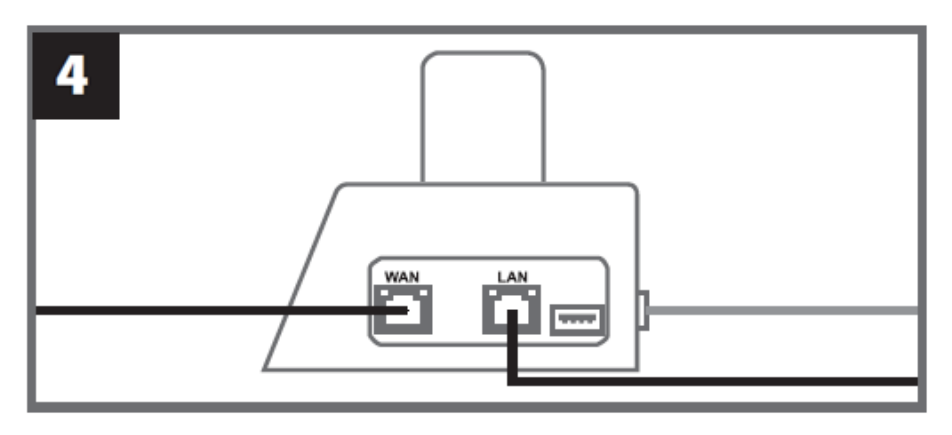

5. Ä ndern Sie Ihre IP-Adresse auf [10.10.0.100.](http://10.10.0.100/)

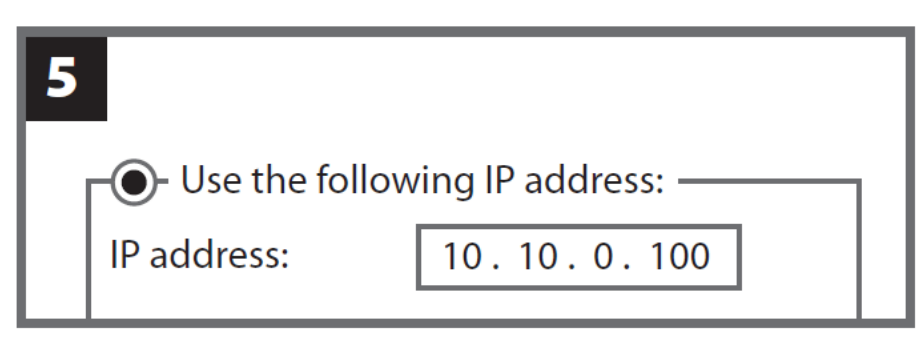

6. Öffnen Sie den Browser und rufen Sie folgende Adresse auf [http://10.10.0.1.](http://10.10.0.1/)

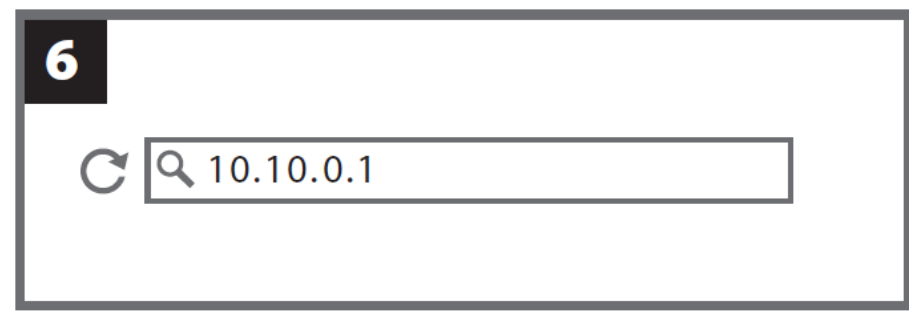

7. Geben Sie den Default-Nutzernamen "admin" und das Passwort "12345678" ein, um sich einzuloggen.

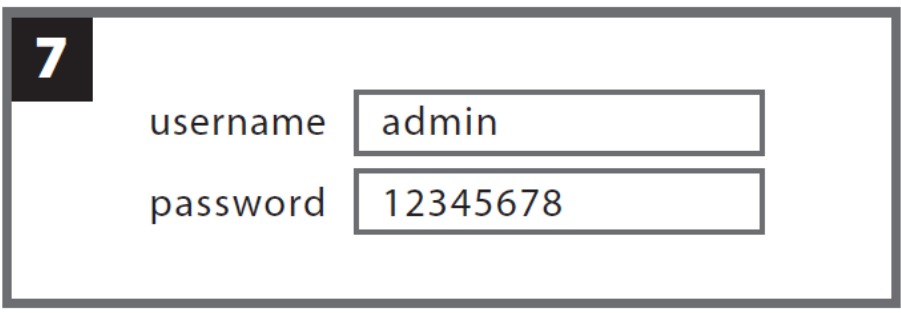

### <span id="page-9-0"></span>**2-2 Administrative Einstellungen**

Г

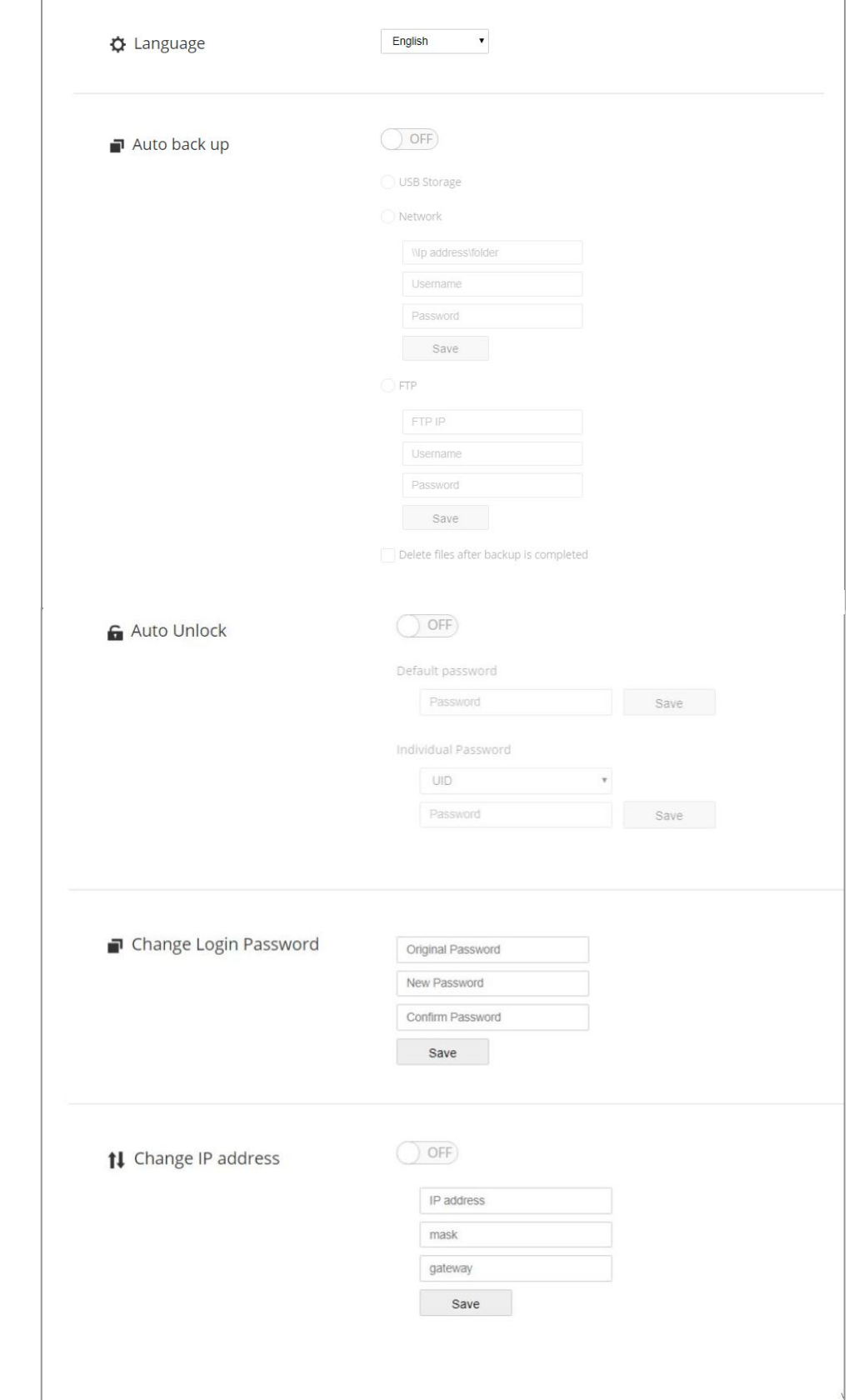

Nachdem Sie sich als Administrator anmelden, folgen Sie den Anweisungen auf der Webseite:

1. In  $\Phi$  **Sprache (Language)** wählen Sie Ihre Landessprache aus.

2. In **Auto Backup** wählen Sie das gewünschte Backup-Ziel aus. Wählen Sie "USB-Speicher" um Daten auf ein externes Speichergerät zu sichern. Wählen Sie "Netzwerk" für die Sicherung in einem regionalen Netzwerkbereich. Die Eingabe des Speicherorts und der ID-Informationen ist erforderlich.

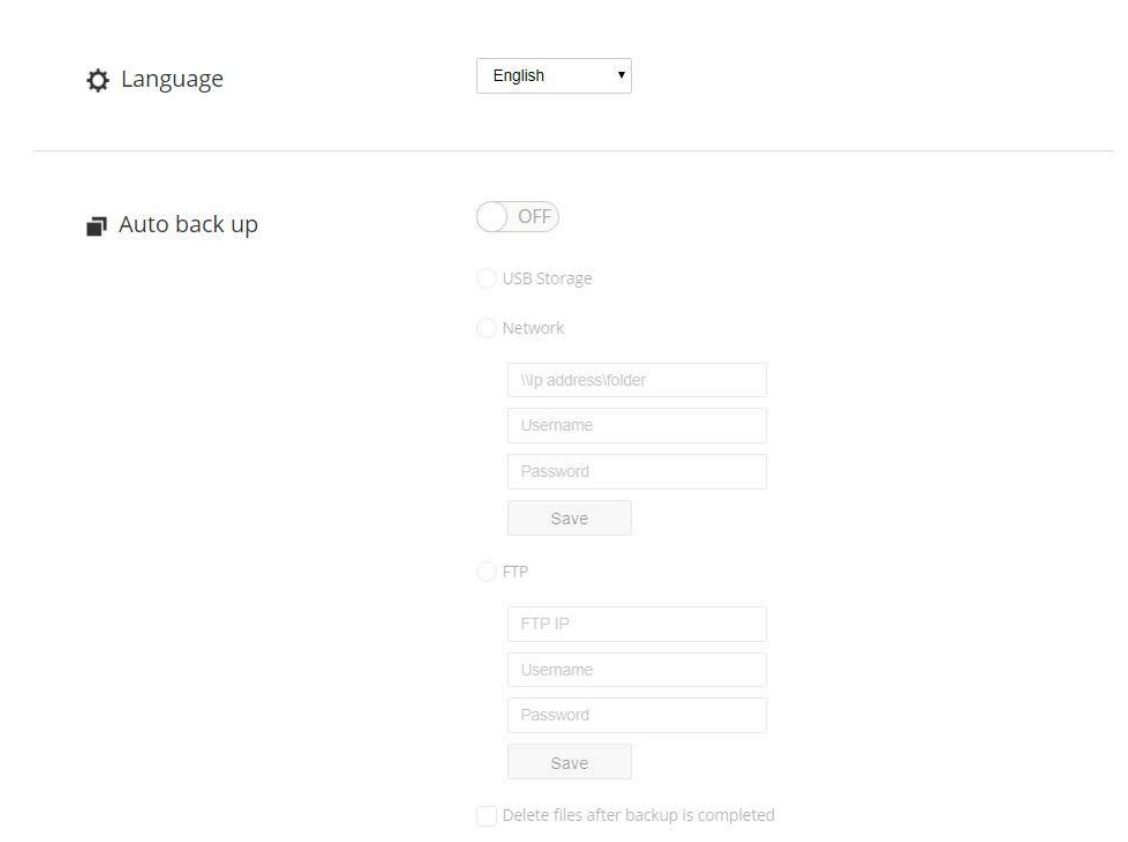

Falls Sie bei der Installation der DPD6N Schwierigkeiten haben, finden Sie auf Transcend's FAQ Seiten Hilfestellungen für häufig auftretende Fragen <https://www.transcend-info.com/Support/No-786>

- 3. Wenn Ihre DrivePro Bodycam passwortgeschützt ist, können Sie auf der DPD6N mit **Auto Unlock** ein Passwort zum automatischen Entsperren der Bodycam einrichten.
- 4. In **Login-Passwort ändern** können Sie das Standard-Passwort "12345678" durch ein neues Passwort ersetzen. Hinweis: Der standardmäßige Benutzername "admin" kann nicht geändert werden.
- 5. Ä ndern Sie die WAN-IP-Adresse in **IP-Adresse ändern** um Daten in Ihrem gewünschten externen Netzwerkbereich zu sichern. Hinweis: Diese Option dient nur zum Ändern der WAN-IP-Adresse. LAN IP sollte weiterhin http://10.10.0.100 lauten und, falls Änderungen erforderlich sind, **nicht** die gleiche Netzwerkdomäne wie die WAN-IP-Adresse haben, um die bestmögliche Sicherheit Ihrer Daten

zu gewährleisten.

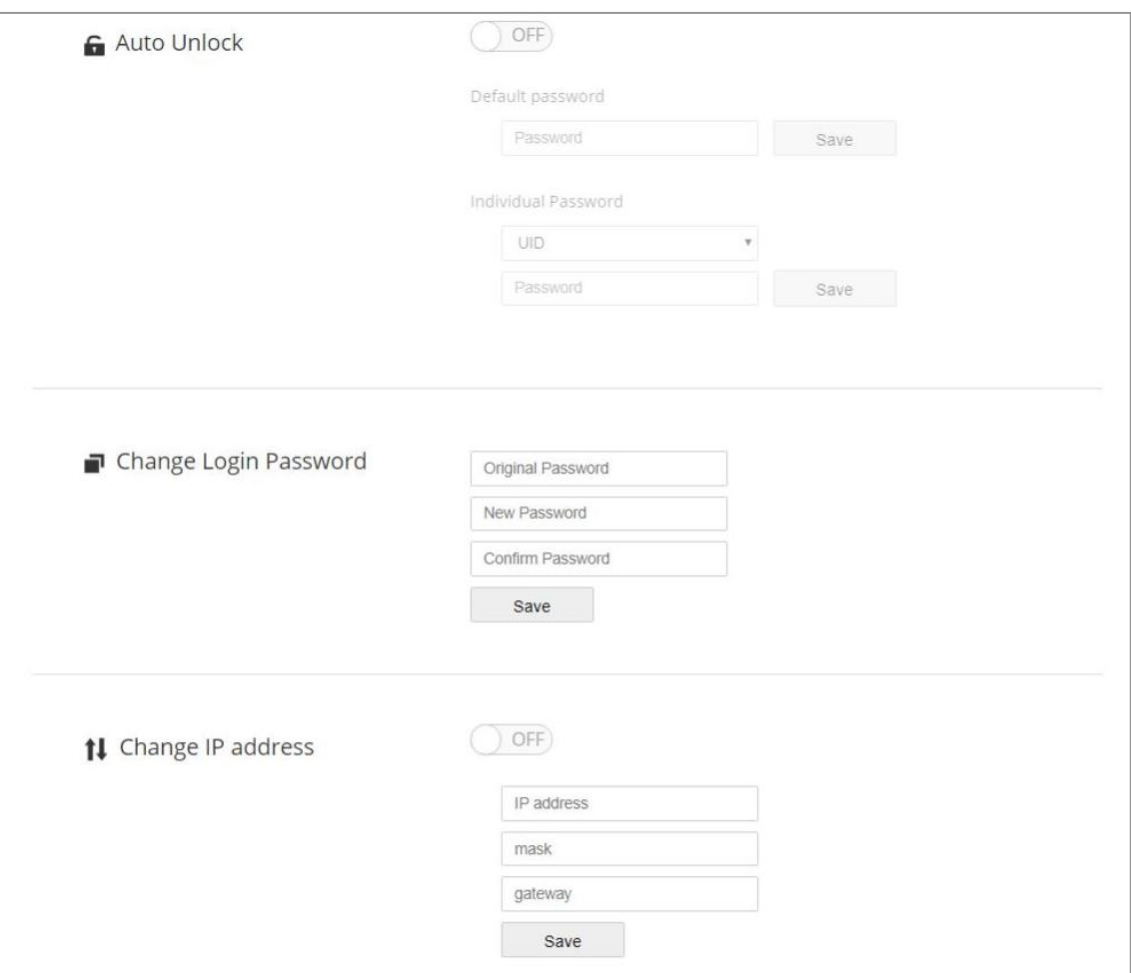

5. Die Einrichtung ist hiermit abgeschlossen. Sie können nun die DrivePro™ Bodycams aufladen und gleichzeitig die Daten übertragen.

#### <span id="page-12-0"></span>**2-3 Gerät zurücksetzen**

Um die DPD6N zurückzusetzen oder wenn Sie das Passwort vergessen haben, klicken Sie auf "Gerät zurücksetzen".

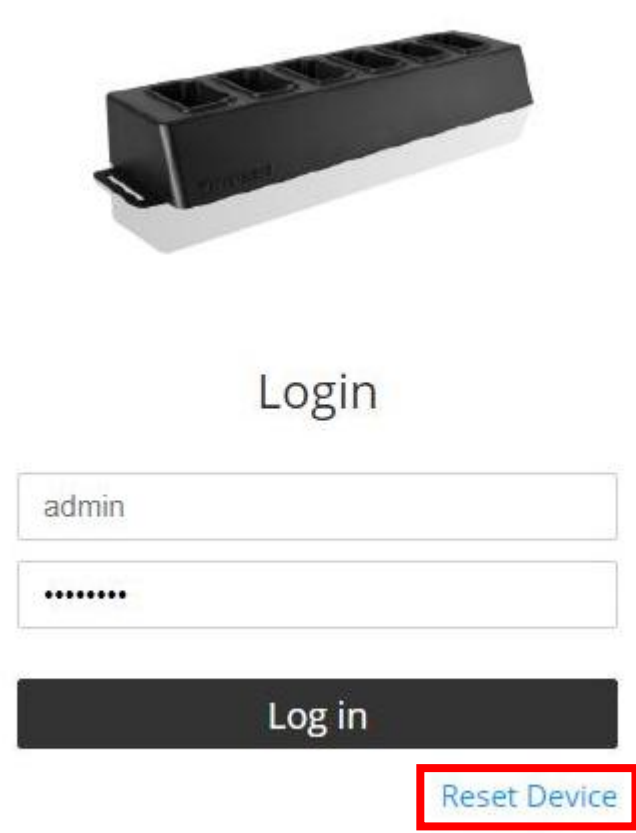

#### <span id="page-12-1"></span>**2-3 Firmware Aktualisierung**

Befolgen Sie die folgenden Anweisungen, um die Firmware Ihres DPD6N auf die neueste Version zu aktualisieren.

- 1. Ö ffnen Sie Ihren Browser und besuchen Sie Transcends Support-Website unter: [de.transcend-info.com/support/service](http://de.transcend-info.com/support/service)
- 2. Suchen Sie die Firmware-Update-Datei für die TS-DPD6N Dockingstation. Laden Sie diese herunter und entpacken Sie sie.
- 3. Schließen Sie ein Ethernet-Kabel vom LAN-Anschluss an den Internet-Anschluss des Computers an.

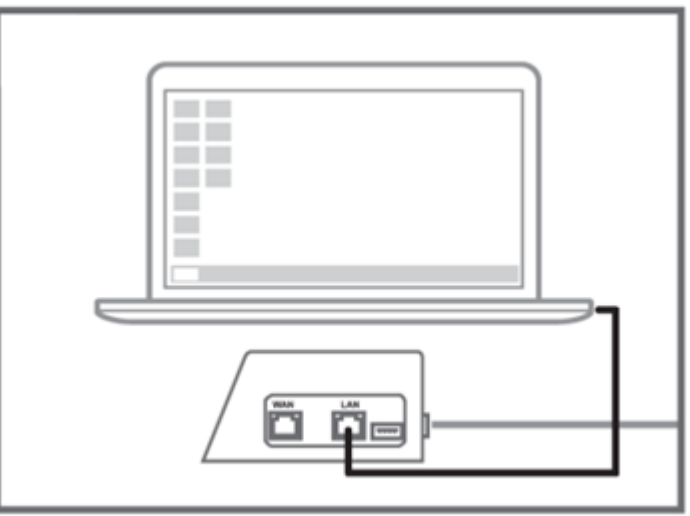

- 4. Ä ndern Sie die IP Adresse des Computers auf 10.10.0.100
- 5. Klicken Sie doppelt auf DPD6N\_Update\_Tool.exe
- 6. Klicken Sie auf Aktualisieren und warten Sie, bis das Update abgeschlossen ist.

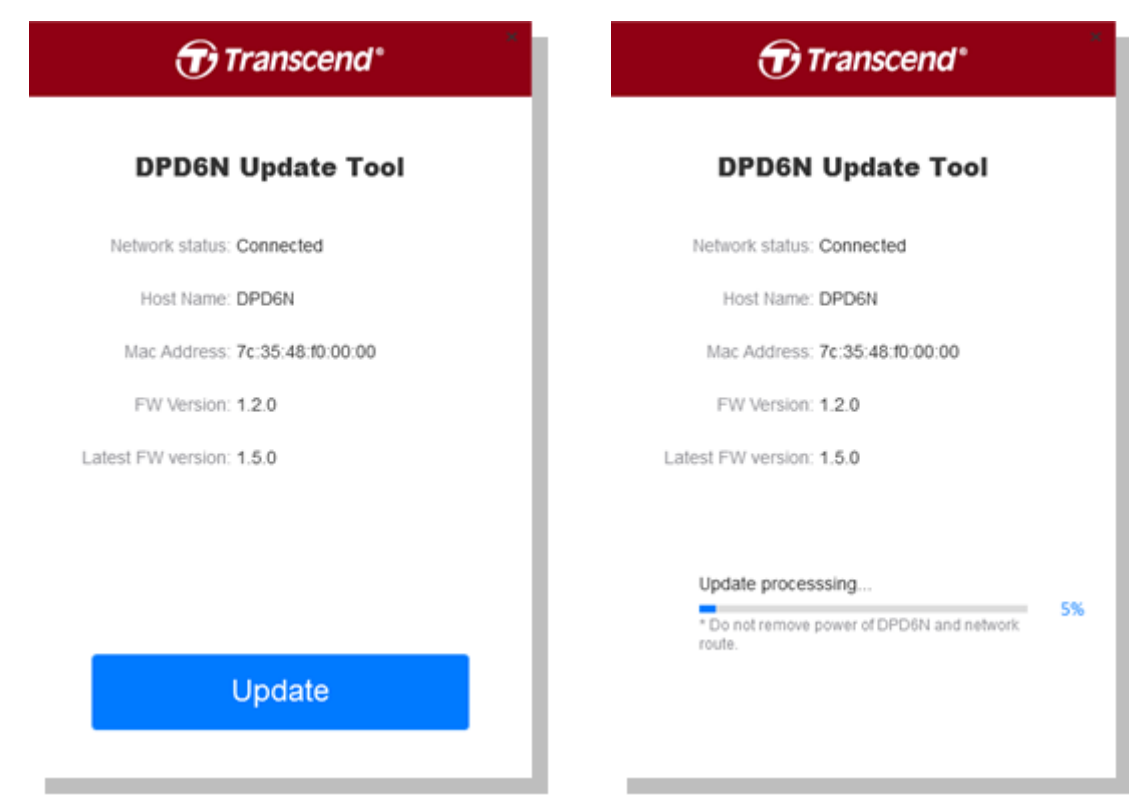

7. Wenn das Update erfolgreich war, sehen Sie folgendes Bild.

## $\bigoplus$ Transcend®

#### **DPD6N Update Tool**

Network status: Connected

Host Name: DPD6N

Mac Address: 7c:35:48:f0:00:00

FW Version: 1.5.0

Latest FW version: 1.5.0

Finish

 $100\%$ 

## <span id="page-15-0"></span>**3. Spezifikationen**

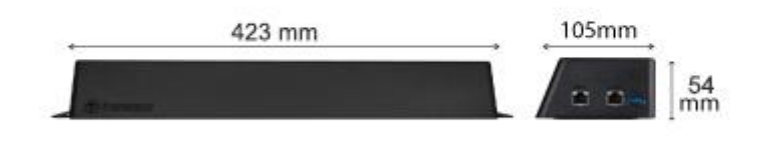

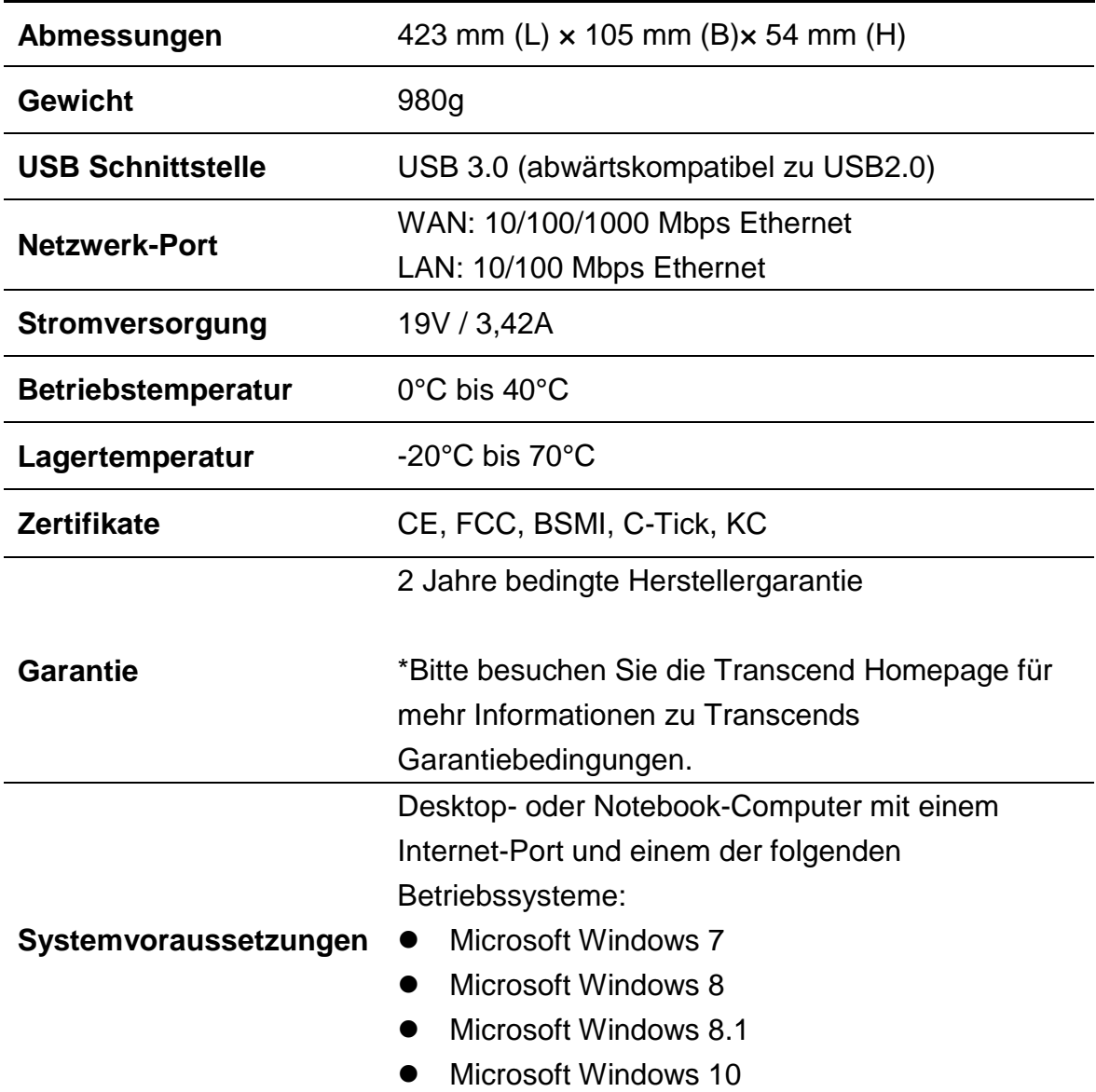

\* Die Umweltbedingungen können einen Einfluss auf die angegebenen Spezifikationen haben.

## <span id="page-16-0"></span>**4. Häufig gestellte Fragen (FAQ)**

Wenn Sie Fragen haben oder ein Problem mit Ihrer Docking Station auftritt, überprüfen Sie bitte zuerst die unten aufgeführten Anweisungen, bevor Sie Ihr DPD6N zur Reparatur einsenden. Wenn Sie keine optimale Lösung für Ihre Frage finden, wenden Sie sich bitte an Ihren Händler, Service Center oder Ihre Transcend Niederlassung vor Ort. Sie können auch die Transcend Website [\(http://www.transcend-info.com\)](http://www.transcend-info.com/) besuchen, um weitere FAQs und technische Supportleistungen zu erhalten [\(http://www.transcend-info.com/Support/contact\\_form\)](http://www.transcend-info.com/Support/contact_form).

#### **Welche Transferraten erreicht die DPD6N?**

DPD6N überträgt die Daten entweder über eine Netzwerkverbindung oder über eine USB-Verbindung. Ihre Geschwindigkeiten sind wie folgt:

- 1. Die Übertragungsgeschwindigkeit der DPD6N über eine Netzwerkverbindung beträgt ca. 16MB/s.
- 2. Die Übertragungsgeschwindigkeit der DPD6N über einen USB-Port (mit USB 3.0) beträgt ca. 10 MB/s.

\* Bitte beachten Sie, dass der USB-Port nur mit einem externen Speichergerät verbunden werden kann und nicht mit einem Computer.

\*\* Die Übertragungsgeschwindigkeiten hängen von den Plattformen und Netzwerkbedingungen ab (z.B. ob USB 3.0 oder USB 2.0 unterstützt wird oder die Bandbreite des Wi-Fi-Routers).

#### **Wie lange dauert es, bis ein vollständig entladener DrivePro Body 30 Akku wieder geladen ist?**

Es dauert ca. 4,5 Stunden bis eine vollständig entladene Batterie der DrivePro Body 30 vollständig mit der DPD6N geladen ist.

## <span id="page-17-0"></span>**5. Recycling und Umweltschutz**

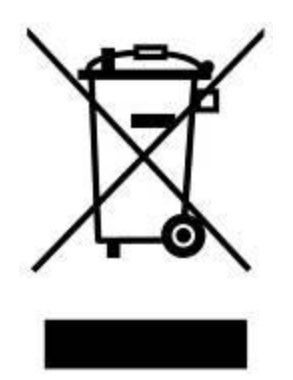

**Recyclen des Produkts (WEEE):** Ihr Produkt wurde aus hochwertigen Materialien und Komponenten entwickelt und hergestellt, die recycelt und wiederverwendet werden können. Wenn Sie das durchgestrichene Mülltonnensymbol auf einem Produkt sehen, unterliegt das Produkt der European Directive 2002/96/EC:

Entsorgen Sie niemals Ihr Produkt mit anderem Hausmüll. Bitte informieren Sie sich über die regionalen Richtlinien über die Trennung von elektrischen und elektronischen Produkten. Die richtige Entsorgung Ihres alten Produktes schützt vor potentiellen und negativen Auswirkungen auf die Umwelt und die Gesundheit der Menschen.

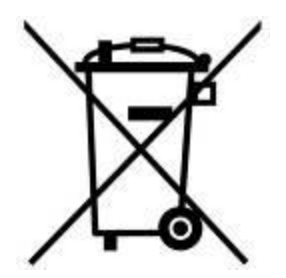

**Batterieentsorgung:** Ihr Produkt enthält eine integrierte, wieder aufladbare Batterie, die der European Directive 2006/66/EC unterliegt, die besagt, dass die Batterie nicht mit dem normalen Hausmüll entsorgt werden darf. Bitte informieren Sie sich über die regionalen Richtlinien über die Trennung von Batterien. Die richtige Entsorgung von Batterien schützt vor potentiellen und negativen Auswirkungen auf die Umwelt und die Gesundheit der Menschen.

Hinweis für Produkte mit nicht auswechselbaren, integrierten Batterien: Durch das Entfernen (oder den Versuch des Entfernens) der Batterie erlischt automatisch die Garantie. Dieses Verfahren wird nur angewandt, wenn die Produktlebensdauer abgelaufen ist.

#### **ACHTUNG:**

EXPLOSIONSGEFAHR, FALLS DIE BATTERIE DURCH EINEN FALSCHEN TYP ERSETZT WIRD. ENTSORGEN SIE BENUTZTE BATTERIEN ENTSPRECHEND DER RICHTLINIEN.

## <span id="page-18-0"></span>**6. Zwei Jahre bedingte Herstellergarantie**

Dieses Produkt wird von einer zweijährigen beschränkten Garantie abgedeckt. Sollte Ihr Produkt innerhalb von zwei Jahren nach dem ursprünglichen Kaufdatum bei normaler Nutzung ausfallen, übernimmt Transcend den Garantie-Service gemäß den Bedingungen der Transcend-Garantie. Für Garantieleistungen ist der Nachweis des ursprünglichen Kaufdatums erforderlich. Transcend prüft das Produkt und wird es nach eigenem Ermessen reparieren oder durch ein generalüberholtes Produkt oder ein funktionelles Äguivalent ersetzen. Unter besonderen Umständen kann Transcend den zum Zeitpunkt der Geltendmachung des Gewährleistungsanspruchs gültigen Wert des Produkts zurückerstatten oder gutschreiben. Die von Transcend getroffene Entscheidung ist für Sie endgültig und bindend. Transcend kann die Durchführung von Inspektions-, Reparatur- oder Ersatzleistungen für Produkte, die außerhalb der Garantiezeit liegen, verweigern und wird Gebühren in Rechnung stellen, wenn diese Leistungen für Produkte außerhalb der Garantiezeit erbracht werden.

#### <span id="page-18-1"></span>**6-1 Einschränkungen**

Software oder digitale Inhalte, die mit diesem Produkt in Disc-, Download- oder vorinstallierter Form geliefert werden, fallen nicht unter diese Garantie. Diese Garantie bezieht sich nicht auf Schäden, die durch Unfälle, Missbrauch, falsche Handhabung oder unsachgemäßen Gebrauch (einschließlich Gebrauch entgegen der Produktbeschreibung oder Anweisungen, außerhalb des vorgesehenen Anwendungsbereichs des Produkts oder zu Werkzeug- oder Testzwecken), Veränderungen, anormale mechanische oder umgebungsbedingte Veränderungen (einschließlich längerer Exposition gegenüber Feuchtigkeit), Naturereignisse, unsachgemäße Installation (einschließlich Anschluss an inkompatible Geräte) oder Probleme mit elektrischem Strom verursacht werden. Darüber hinaus erlischt diese Garantie auch durch Beschädigung oder Ä nderung von Garantie-, Qualitäts- oder Echtheitsaufklebern und/oder Serien- oder elektronischen Produktnummern, nicht autorisierte Reparatur oder Modifikation, durch physische Beschädigung des Produkts oder durch den Nachweis von Öffnen oder Manipulation des Produktgehäuses. Diese Garantie gilt nicht für die Transferees von Transcend-Produkten und/oder Personen, die ohne die vorherige schriftliche Genehmigung von Transcend von dieser Garantie profitieren. Diese Garantie gilt nur für das Produkt selbst und schließt integrierte LCD-Panels, wiederaufladbare Batterien und sämtliches Produktzubehör (wie Kartenadapter, Kabel, Kopfhörer, Netzteile und Fernbedienungen) aus.

#### <span id="page-18-2"></span>**6-2 Transcend Garantiebedingungen**

Die Transcend Garantiebedingungen können sich von Zeit zu Zeit ändern. Bitte besuchen Sie [www.transcend-info.com/warranty,](http://www.transcend-info.com/warranty) um die aktuellste Version der Garantiebedingungen einzusehen. Durch die Verwendung des Produkts akzeptieren Sie Transcends Garantiebedingungen.

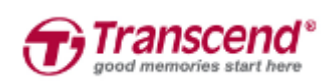

*Transcend Information, Inc.*

**[www.transcend-info.com](http://www.transcendusa.com/)**

\*The Transcend logo is a registered trademark of Transcend Information, Inc.

\*The specifications mentioned above are subject to change without notice. \*All logos and marks are trademarks of their respective companies.

## <span id="page-19-0"></span>**7. GNU General Public License (GPL) Disclosure**

Firmware incorporated into this product and/or software used for this product may include third party copyrighted software licensed under the GPL (hereinafter referred to as "GPL Software"). In accordance with the GPL, if applicable: 1) the source code for the GPL Software may be downloaded at no charge or obtained on CD for a nominal charge by calling Customer Support within three years of the date of purchase; 2) you may copy, re-distribute and/or modify the GPL Software under the terms of the GNU General Public License as below or any later version, which may be obtained at http://www.gnu.org/licenses/gpl.html; 3) the GPL Software is distributed WITHOUT ANY WARRANTY, without even implied warranty of MERCHANTABILITY or FITNESS FOR A PARTICULAR PURPOSE. The entire risk as to the quality and performance of the GPL Software is with you. Transcend does not provide any support for the GPL software.

## <span id="page-19-1"></span>**8. End-User License Agreement (EULA)**

#### **Software license terms and conditions**

1. **Generally.** Transcend Information, Inc. ("Transcend") is willing to grant the following license to install or use the software and/or firmware ("Licensed Software") pursuant to this End-User License Agreement ("Agreement"), whether provided separately or associated with a Transcend product ("Product"), to the original purchaser of the Product upon or with which the Licensed Software was installed or associated as of the time of purchase ("Customer") only if Customer accepts all of the terms and conditions of this Agreement. PLEASE READ THESE TERMS CAREFULLY. USING THE SOFTWARE WILL CONSTITUTE CUSTOMER'S ACCEPTANCE OF THE TERMS AND CONDITIONS OF THIS AGREEMENT. IF YOU DO NOT AGREE TO THE TERMS AND CONDITIONS OF THIS AGREEMENT, DO NOT INSTALL OR USE THE LICENSED SOFTWARE.

2. **License Grant.** Transcend grants to Customer a personal, non-exclusive, non-transferable, non-distributable, non-assignable, non-sublicensable license to install and use the Licensed Software on the Product in accordance with the terms and conditions of this Agreement.

3. **Intellectual Property Rights.** As between Transcend and Customer, the copyright and all other intellectual property rights in the Licensed Software are the property of Transcend or its supplier(s) or licensor(s). Any rights not expressly granted in this License are reserved to Transcend.

4. **License Limitations.** Customer may not, and may not authorize or permit any third party to: (a) use the Licensed Software for any purpose other than in connection with the Product or in a manner inconsistent with the design or documentations of the Licensed Software; (b) license, distribute, lease, rent, lend, transfer, assign or otherwise dispose of the Licensed Software or use the Licensed Software in any commercial hosted or service bureau environment; (c) reverse engineer, decompile, disassemble or attempt to discover the source code for or any trade secrets related to the Licensed Software, except and only to the extent that such activity is expressly permitted by applicable law notwithstanding this limitation; (d) adapt, modify, alter, translate or create any derivative works of the Licensed Software; (e) remove, alter or obscure any copyright notice or other proprietary rights notice on the Licensed Software or Product; or (f) circumvent or attempt to circumvent any methods employed by Transcend to control access to the components, features or functions of the Product or Licensed Software.

5. **Copying.** Customer may not copy the Licensed Software except that one copy of any separate software component of the Licensed Software may be made to the extent that such copying is necessary for Customer's own backup purposes.

6. **Open Source.** The Licensed Software may contain open source components licensed to Transcend pursuant to the license terms specified as below,

- (a) GNU General Public License (GPL), the terms of which is currently available at <http://www.gnu.org/licenses/gpl.html>;
- (b) GNU Lesser General Public License (LGPL), the terms of which is currently available at<http://www.gnu.org/copyleft/lesser.html>; and/or
- (c) Code Project Open License (CPOL), the terms of which is currently available at <http://www.codeproject.com/info/cpol10.aspx>

The above license terms will control solely with respect to the open source components. In the event that this Agreement conflicts with the requirements of the above one or more terms with respect to the use of the corresponding open source components, Customer agrees to be bound by such one or more license terms.

7. **Disclaimer.** TRANSCEND MAKES NO WARRANTY AND REPRESENTATIONS ABOUT THE SUITABILITY, RELIABILITY, AVAILABILITY, TIMELINESS, LACK OF VIRUSES OR OTHER HARMFUL COMPONENTS AND ACCURACY OF THE INFORMATION, LICENSED SOFTWARE, PRODUCTS, SERVICES AND RELATED GRAPHICS CONTAINED WITHIN THE LICENSED SOFTWARE FOR ANY PURPOSE. ALL SUCH INFORMATION, LICENSED SOFTWARE, PRODUCTS, SERVICES AND RELATED GRAPHICS ARE PROVIDED "AS IS" WITHOUT WARRANTY OF ANY KIND. TRANSCEND HEREBY DISCLAIMS ALL WARRANTIES AND CONDITIONS WITH REGARD TO THIS INFORMATION, LICENSED SOFTWARE, PRODUCTS, SERVICES AND RELATED GRAPHICS, INCLUDING ALL IMPLIED WARRANTIES AND CONDITIONS OF MERCHANTABILITY, FITNESS FOR A PARTICULAR PURPOSE, WORKMANLIKE EFFORT, TITLE, AND NON-INFRINGEMENT.

IN NO EVENT SHALL TRANSCEND BE LIABLE FOR ANY DIRECT, INDIRECT, PUNITIVE, INCIDENTAL, SPECIAL, CONSEQUENTIAL DAMAGES OR ANY DAMAGES WHATSOEVER INCLUDING, WITHOUT LIMITATION, DAMAGES FOR LOSS OF USE, DATA OR PROFITS, ARISING OUT OF OR IN ANY WAY CONNECTION WITH THE USE, PERFORMANCE OR ACCURACY OF THE LICENSED SOFTWARE OR WITH THE DELAY OR INABILITY TO USE THE LICENSED SOFTWARE, OR THE PRODUCT WITH WHICH THE LICENSED SOFTWARE IS ASSOCIATED, WHETHER BASED ON CONTRACT, TORT, NEGLIGENCE, STRICT LIABILITY OR OTHERWISE, EVEN IF TRANSCEND HAS BEEN ADVISED OF THE POSSIBILITY OF SUCH DAMAGES.

8. **Limitation of Liability.** IN ANY CASE, TRANSCEND 'S LIABILITY ARISING OUT OF OR IN CONNECTION WITH THIS AGREEMENT WILL BE LIMITED TO THE TOTAL AMOUNT ACTUALLY AND ORIGINALLY PAID AT RETAIL BY CUSTOMER FOR THE PRODUCT. The foregoing Disclaimer and Limitation of Liability will apply to the maximum extent permitted by applicable law. Some jurisdictions do not allow the exclusion or limitation of incidental or consequential damages, so the exclusions and limitations set forth above may not apply.

9. **Termination.** Transcend may, in addition to any other remedies available to Transcend, terminate this Agreement immediately if Customer breaches any of its obligations under this Agreement.

10. **Miscellaneous.** (a) This Agreement constitutes the entire agreement between Transcend and Customer concerning the subject matter hereof, and it may only be modified by a written amendment signed by an authorized executive of Transcend. (b) Except to the extent applicable law, if any, provides otherwise, this Agreement will be governed by the law of the Republic of China, excluding its conflict of law provisions. (c) If any part of this Agreement is held invalid or unenforceable, and the remaining portions will remain in full force and effect. (d) A waiver by either party of any term or condition of this Agreement or any breach thereof, in any one instance, will not waive such term or condition or any subsequent breach thereof. (e) Transcend may assign its rights under this Agreement without condition. (f) This Agreement will be binding upon and will inure to the benefit of the parties, their successors and permitted assigns.

## <span id="page-22-0"></span>**9. Federal Communications Commission (FCC)**

## **Statement**

This device complies with Part 15 FCC Rules. Operation is subject to the following two conditions: (1) This device may not cause harmful interference. (2) This device must accept any interference received including interference that may cause undesired operation.

This Equipment has been tested and found to comply with the limits for a Class B digital device, pursuant to Part 15 of the FCC rules. These limits are designed to provide reasonable protection against harmful interference in a residential installation. This equipment generates, uses and can radiate radio frequency energy and, if not installed and used in accordance with the instructions, may cause harmful interference to radio communications. However, there is no guarantee that interference will not occur in a particular installation. If this equipment does cause harmful interference to radio or television reception, which can be determined by turning the equipment off and on, the user is encouraged to try to correct the interference by one or more of the following measures:

- Reorient or relocate the receiving antenna.

- Increase the separation between the equipment and receiver.

- Connect the equipment into an outlet on a circuit different from that to which the receiver is connected.

- Consult the dealer or an experienced radio/TV technician for help.

#### **RF Exposure Information (SAR)**

This device meets the government's requirements for exposure to radio waves. This device is designed and manufactured not to exceed the emission limits for exposure to radio frequency (RF) energy set by the Federal Communications Commission of the U.S. Government.

The exposure standard for wireless devices employing a unit of measurement is known as the Specific Absorption Rate, or SAR. The SAR limit set by the FCC is 1.6W/kg.

The FCC has granted an Equipment Authorization for this device with all reported SAR levels evaluated as in compliance with the FCC RF exposure guidelines. SAR information on this device is on file with the FCC and can be found under the Display Grant section of www.fcc.gov/oet/ea/fccid after searching on FCC ID: A4Z-B001E.